# UNIT II Dynamic HTML and web designing

Lecture III & Assignment III

# Style Sheets

#### Contents

- Introduction
- External Style Sheets
- Internal Style Sheets
- Inline

#### Introduction to CSS?

- > CSS stands for Cascading Style Sheets
- > Styles define how to display HTML elements
- ➤ Styles were added to HTML 4.0 to solve a problem
- > External Style Sheets can save a lot of work
- > External Style Sheets are stored in CSS files

#### **CSS Syntax**

➤ A CSS rule has two main parts: a selector, and one or more declarations:

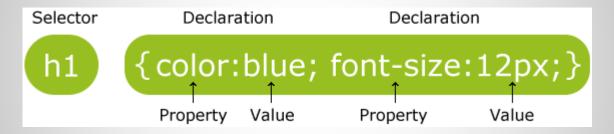

- > The selector is normally the HTML element you want to style.
- > Each declaration consists of a property and a value.
- The property is the style attribute you want to change. Each property has a value.

## **CSS Styling**

- > All CSS Background Properties
- > background
- Sets all the background properties in one declaration
- > <u>background-attachment</u>
- Sets whether a background image is fixed or scrolls with the rest of the page
- > background-color
- Sets the background color of an element
- > background-image
- Sets the background image for an element
- > background-position
- Sets the starting position of a background image
- > background-repeat
- Sets how a background image will be repeated

## **Example**

```
<html>
<head>
<style type="text/css">
color:red;
text-align:center;
</style>
</head>
<body>
Hello World!
This paragraph is styled with CSS.
</body>
</html>
```

#### The id Selector

- The id selector is used to specify a style for a single, unique element.
- The id selector uses the id attribute of the HTML element, and is defined with a "#".
- ➤ The style rule below will be applied to the element with id="para1":

#### **Example**

```
#para1
     {text-align:center;color:red;}
<html>
     <head>
     <style type="text/css">
#para1
{text-align:center;color:red;}
     </style>
     </head>
     <body>
     Hello World!
     This paragraph is not affected by the style.
     </body>
</body>
```

#### Result

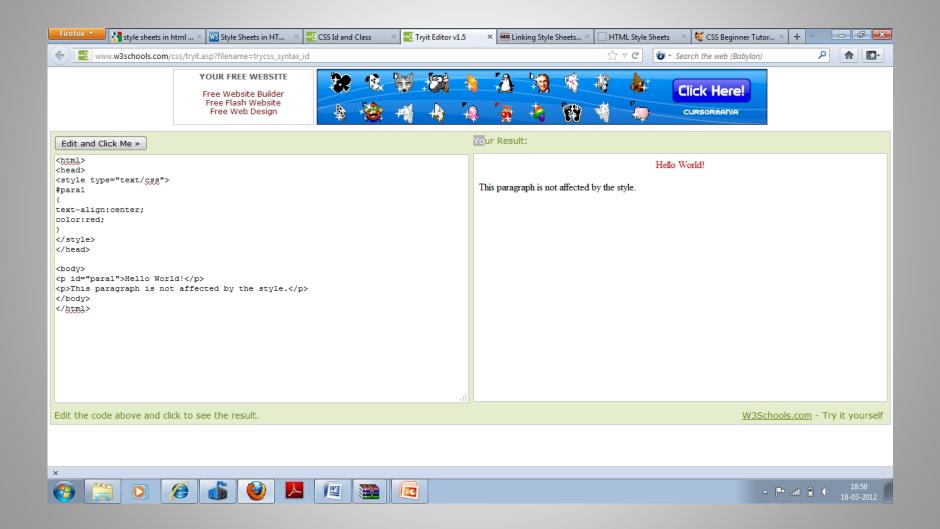

#### The class Selector

- The class selector is used to specify a style for a group of elements. Unlike the id selector, the class selector is most often used on several elements.
- This allows you to set a particular style for many HTML elements with the same class.
- ➤ The class selector uses the HTML class attribute, and is defined with a "."
- ➤ In the example below, all HTML elements with class="center" will be center-aligned:

## Example

```
.center {text-align:center;}
<html>
<head>
<style type="text/css">
.center
text-align:center;
</style>
</head>
<body>
<h1 class="center">Center-aligned heading</h1>
Center-aligned paragraph.
</body>
</html>
```

## **Three Ways to Insert CSS**

There are three ways of inserting a style sheet:

- > External style sheet
- ➤ Internal style sheet
- > Inline style

## **External Style Sheet**

An external style sheet is ideal when the style is applied to many pages. With an external style sheet, you can change the look of an entire Web site by changing one file. Each page must link to the style sheet using the link> tag. The link> tag goes inside the head section:

```
<head>
  link rel="stylesheet" type="text/css" href="mystyle.css" />
  </head>
```

An external style sheet can be written in any text editor. The file should not contain any html tags. Your style sheet should be saved with a .css extension.

## **Example**

> CSS Code:

body{ background-color: gray;} p { color: blue; } h3{
 color: white; }

Now save the file as a CSS (.css) file. Make sure that you are not saving it as a text (.txt) file, as notepad likes to do by default. Name the file "test.css" (without the quotes). Now create a new HTML file and fill it with the following code.

#### HTML Code

```
<html>
<head>
kead>
kead>
kead>
<head>
<head>
<head>
<head>
<head>
<head>
<head>
<head>
<head>
<head>
<head>
<head>
<head>
<head>
<head>
<head>
<head>
<head>
<head>
<head>
<head>
<head>
<head>
<head>
<head>
<head>
<head>
<head>
<head>
<head>
<head>
<head>
<head>
<head>
<head>
<head>
<head>
<head>
<head>
<head>
<head>
<head>
<head>
<head>
<head>
<head>
<head>
<head>
<head>
<head>
<head>
<head>
<head>
<head>
<head>
<head>
<head>
<head>
<head>
<head>
<head>
<head>
<head>
<head>
<head>
<head>
<head>
<head>
<head>
<head>
<head>
<head>
<head>
<head>
<head>
<head>
<head>
<head>
<head>
<head>
<head>
<head>
<head>
<head>
<head>
<head>
<head>
<head>
<head>
<head>
<head>
<head>
<head>
<head>
<head>
<head>
<head>
<head>
<head>
<head>
<head>
<head>
<head>
<head>
<head>
<head>
<head>
<head>
<head>
<head>
<head>
<head>
<head>
<head>
<head>
<head>
<head>
<head>
<head>
<head>
<head>
<head>
<head>
<head>
<head>
<head>
<head>
<head>
<head>
<head>
<head>
<head>
<head>
<head>
<head>
<head>
<head>
<head>
<head>
<head>
<head>
<head>
<head>
<head>
<head>
<head>
<head>
<head>
<head>
<head>
<head>
<head>
<head>
<head>
<head>
<head>
<head>
<head>
<head>
<head>
<head>
<head>
<head>
<head>
<head>
<head>
<head>
<head>
<head>
<head>
<head>
<head>
<head>
<head>
<head>
<head>
<head>
<head>
<head>
<head>
<head>
<head>
<head>
<head>
<head>
<head>
<head>
<head>
<head>
<head>
<head>
<head>
<head>
<head>
<head>
<head>
<head>
<head>
<head>
<head>
<head>
<head>
<head>
<head>
<head>
<head>
<head>
<head>
<head>
<head>
<head>
<head>
<head>
<head>
<head>
<head>
<head>
<head>
<head>
<head>
<head>
<head>
<head>
<head>
<head>
<head>
<head>
<head>
<head>
<head>
<head>
<head>
<head>
<head>
<head>
<head>
<head>
<head>
<head>
<head>
<head>
<head>
<head>
<head>
<head>
<head>
<head>
<head>
<head>
<head>
<head>
<head>
<head>
<head>
<head>
<head>
<head>
<head>
<head>
<head>
<head>
<head>
<head>
<head>
<head>
<head>
<head>
<head>
<head>
<head>
<head>
<head>
<head>
<head>
<head>
<head>
<head>
<head>
<head>
<head>
<head>
<head>
<head>
<head>
<head>
<head>
```

Then save this file as "index.html" (without the quotes) in the same directory as your CSS file.

#### Result

#### **A White Header**

This paragraph has a blue font. The background color of this page is gray because we changed it with CSS!

## **Internal Style Sheet**

An internal style sheet should be used when a single document has a unique style

```
<html>
<head>
<style type="text/css">
p {color: white; }
body {background-color:black;}
</style>
</head>
<body>White text on a black background!</body>
</html>
```

## **Inline Styles**

➤ To use inline styles you use the style attribute in the relevant tag. The style attribute can contain any CSS property. The example shows how to change the color and the left margin of a paragraph:

> This
is a paragraph.

## **Uses & Advantages**

- > Separation of content from presentation
- ➤ Site-wide consistency
- > Bandwidth
- > Accessibility
- ➤ Page reformatting